# **SECRETARIA DE HACIENDA Y CREDITO PUBLICO**

#### **TERCERA Resolución de Modificaciones a la Resolución Miscelánea Fiscal para 2013 y sus anexos 1, 1-A, 1-B y 3.**

Al margen un sello con el Escudo Nacional, que dice: Estados Unidos Mexicanos.- Secretaría de Hacienda y Crédito Público.- Servicio de Administración Tributaria.

## **TERCERA RESOLUCION DE MODIFICACIONES A LA RESOLUCION MISCELANEA FISCAL PARA 2013 Y SUS ANEXOS 1, 1-A, 1-B Y 3**

Con fundamento en los artículos 16 y 31 de la Ley Orgánica de la Administración Pública Federal, 33, fracción I, inciso g) del Código Fiscal de la Federación, 14, fracción III de la Ley del Servicio de Administración Tributaria y 3, fracción XXII del Reglamento Interior del Servicio de Administración Tributaria se resuelve:

**PRIMERO.** Respecto del Libro Primero, se **reforman** las reglas, I.3.3.1.20., tercer párrafo; I.3.16.2., primer párrafo, se **adicionan** las reglas I.2.2.4.; I.2.8.1.4., y I.3.3.1.20., con un sexto párrafo, y se **derogan** las reglas I.2.3.1., cuarto párrafo, fracción I, pasando las actuales fracciones II y III, a ser I y II, y I.12.7.2. de la Resolución Miscelánea Fiscal para 2013, para quedar de la siguiente manera:

## **"Causas para dejar sin efectos el certificado de sello digital**

- **I.2.2.4**. Para los efectos de los artículos 17-H, primer párrafo, fracción II, y segundo párrafo; 17-J y 29, primero y segundo párrafos, fracción II, párrafos primero, segundo y tercero del CFF, el SAT, a fin de verificar el debido control e identificación del uso del sello digital y el certificado respectivo, podrá dejar sin efectos el certificado de sello digital que hubiere emitido, cuando:
	- **I.** Las autoridades fiscales, en el ejercicio de las facultades de comprobación que le conceden las leyes, no localicen al contribuyente, éste desaparezca durante el procedimiento, no ponga a disposición o no presente su contabilidad, o bien, se tenga conocimiento de que los comprobantes fiscales emitidos, se utilizaron para amparar probables operaciones inexistentes, simuladas o ilícitas.
	- **II.** Las autoridades fiscales tengan conocimiento de la probable existencia de un delito de los previstos en los artículos 96, 102, 103, 105, 108, 109, 110, 111, 112 y 113 del CFF; la conducta sea imputable al contribuyente titular del certificado y pudiera encuadrar en los supuestos del artículo 92 o, en su caso, 93 del propio ordenamiento.
	- **III.** Los contribuyentes en un mismo ejercicio fiscal, omitan estando obligados a ello, la presentación de tres o más declaraciones periódicas consecutivas o seis no consecutivas.
	- **IV.** Durante el procedimiento administrativo de ejecución no se localice al contribuyente o éste desaparezca.

Los supuestos anteriores procederán respecto de personas físicas o morales en lo que les resulten aplicables.

Cuando en el ejercicio de sus facultades, las autoridades fiscales tengan conocimiento de la actualización de alguno de los supuestos previstos en las fracciones anteriores, solicitarán a la AGSC que deje sin efectos el certificado para el uso de sello digital en términos de lo dispuesto en el artículo 17-H, fracción II del CFF.

La resolución que determine la cancelación del certificado para el uso de sello digital deberá quedar debidamente fundada, motivada y será notificada al contribuyente en términos del artículo 134, fracción I, primero, segundo, tercero, cuarto, quinto y sexto párrafos del CFF, a través de la página de Internet del SAT, en la opción "Mi Portal", apartado "Buzón Tributario"**.**

Para efectos del artículo 17-H, tercer párrafo, 29, penúltimo párrafo y 69, primer párrafo del CFF, los contribuyentes podrán consultar en la página de Internet del SAT, los certificados de sellos digitales que han quedado sin efectos, así como la fecha y hora respectiva.

A los contribuyentes emisores de comprobantes fiscales digitales que se ubiquen en alguno de los supuestos a que se refieren las diversas fracciones de la presente regla, se les negará la aprobación de nuevos folios y les serán cancelados los folios que no hayan sido utilizados a partir de que surta efectos la notificación de la resolución correspondiente.

En términos del artículo 29-A, último párrafo del CFF, los comprobantes fiscales emitidos con posterioridad a que se hubiere dejado sin efectos el certificado de sello digital o cancelado los folios de que se trate, no tendrán valor para efectos fiscales.

El contribuyente podrá aclarar la causa que dejó sin efectos el certificado de sello digital, a través de un caso de aclaración que presente en la página de Internet del SAT, en la opción "Mi Portal", conforme a la ficha de trámite 167/CFF contenida en el Anexo 1-A.

Si la autoridad resuelve que sí fue procedente dejar sin efectos el certificado de sello digital al haberse actualizado las causales previstas en la presente regla, el contribuyente de que se trate, una vez regularizada su situación fiscal, quedará obligado a emitir Comprobantes Fiscales Digitales por Internet en términos de los artículos 29 y 29-A del CFF.

 *CFF 17-H, 17-J, 29, 29-A, 69, 92, 93, 96, 102, 103, 105, 108, 109, 110, 111, 112, 113, 134* 

#### **Saldos a favor de personas físicas**

# **I.2.3.1.** ………………..

No podrán acogerse a la facilidad prevista en esta regla, los siguientes contribuyentes:

- **I.** Personas físicas que hayan obtenido durante el ejercicio fiscal ingresos derivados de bienes o negocios en copropiedad, sociedad conyugal o sucesión.
- **II.** Aquéllos que opten por solicitar devolución de saldo a favor por montos superiores a \$150,000.00.

………………..

*CFF 18, 22, 22-A, 22-B, 23, RMF 2013 II.2.2.2.* 

# **Causas para dejar sin efectos los comprobantes fiscales impresos con dispositivo de seguridad**

**I.2.8.1.4.** Para los efectos de la regla I.2.8.1.1., a los contribuyentes emisores de comprobantes fiscales impresos con dispositivo de seguridad que se ubiquen en alguno de los supuestos a que se refiere la regla I.2.2.4., se les negará la aprobación de nuevos folios y se tendrán por cancelados los folios que no hayan sido utilizados a partir de que surta efectos la notificación de la resolución correspondiente, quedando obligados a emitir Comprobantes Fiscales Digitales por Internet en términos de los artículos 29 y 29-A del CFF.

> Los contribuyentes que se ubiquen en los supuestos del párrafo anterior, no podrán volver a ejercer la opción a que se refiere la regla I.2.8.1.1. durante los ejercicios posteriores.

> Los comprobantes fiscales impresos con dispositivo de seguridad emitidos con posterioridad a la fecha en que se hubieren tenido por cancelados los folios de que se trate, no tendrán valor para efectos fiscales.

*CFF 29, 29-A, RMF 2013 I.2.2.4., I.2.8.1.1.* 

#### **Destrucciones periódicas de mercancías que hubieran perdido su valor**

**I.3.3.1.20.** ………………..

En lugar del calendario de destrucción a que se refiere el artículo 88-A del Reglamento de la Ley del ISR, presenten aviso de mercancía que se ofrece en donación o de destrucción de mercancías según sea el caso, a través del Sistema de avisos de destrucción y donación de mercancías que se encuentra ubicado en la página de Internet del SAT, a más tardar el día 10 de cada mes:

………………..

El SAT podrá verificar en cualquier momento que los avisos presentados en los términos del tercer párrafo de esta regla cumplan con los requisitos contemplados en el artículo 88 del Reglamento de la Ley del ISR y los señalados en la presente regla.

*LISR 31, RLISR 88, 88-A, RMF 2013 I.3.3.1.11.* 

# **Presentación de la declaración anual por intereses reales y caso en que se releva de presentar el aviso de actualización de actividades económicas y obligaciones**

**I.3.16.2.** Para los efectos del artículo 161, fracción II de la Ley del ISR, las personas físicas que únicamente perciban ingresos acumulables de los señalados en el Título IV, Capítulo VI de la citada Ley, cuyos intereses reales en el ejercicio excedan de un monto de \$100,000.00, a que se refiere el artículo 160, segundo párrafo de la Ley del ISR, deberán presentar la declaración anual a través de la página de Internet del SAT, generando el archivo electrónico correspondiente mediante la utilización del Programa para Presentación de Declaraciones Anuales de las Personas Físicas (DeclaraSAT).

……………………

*RCFF 25, LISR 160, 161, 175* 

# **Mecánica para que las instituciones donatarias soliciten la donación de productos destinados a la alimentación**

## **I.12.7.2. (Se deroga)"**

**SEGUNDO.** Respecto del Libro Segundo, se **reforman** las reglas II.2.8.3.1., primero y cuarto párrafos, II.2.8.3.5., segundo párrafo y II.2.10.3., se **adiciona** la regla II.2.10.5. y se **derogan** las reglas II.2.8.3.2.; II.2.8.3.3.; II.2.8.3.5., tercer párrafo y II.3.2.1.2. de la Resolución Miscelánea Fiscal para 2013, para quedar de la siguiente manera:

# **"Presentación de declaraciones anuales de personas físicas vía Internet y realización de pago por ventanilla bancaria**

**II.2.8.3.1.** Para los efectos del artículo 20, séptimo párrafo del CFF, las personas físicas cuando les resulte impuesto a cargo en lugar de aplicar el procedimiento establecido en la fracción IV de la regla II.2.8.2.1., podrán efectuar el pago correspondiente con las hojas de ayuda que emite el Programa para Presentación de Declaraciones Anuales de las Personas Físicas (DeclaraSAT), previo envío de la declaración por Internet, de acuerdo con lo establecido en la propia regla.

………………..

Cuando no exista cantidad a pagar por la totalidad de los impuestos a que se esté afecto, aun cuando por alguno o la totalidad de dichos impuestos exista saldo a favor, los contribuyentes utilizarán el programa DeclaraSAT 2013.

……………………

*CFF 20, 31, 32, RMF 2013 II.2.8.2.* 

**Declaración anual por salarios y otros conceptos asimilados** 

**II.2.8.3.2. (Se deroga)** 

**Opción de presentación de declaraciones anuales de personas físicas** 

**II.2.8.3.3. (Se deroga)**

**Medios electrónicos (FIEL y Contraseña) que sustituyen a la firma autógrafa** 

**II.2.8.3.5.** ………………..

Los contribuyentes deberán utilizar la FIEL generada conforme a lo establecido en la ficha de trámite 108/CFF "Obtención del Certificado de FIEL" contenida en el Anexo 1-A o la Contraseña que generen o hayan generado a través de la página de Internet del SAT, para los efectos de la presentación de las declaraciones a que se refiere la regla II.2.8.2.1., fracciones I, II y III, así como las declaraciones anuales complementarias para corrección de datos mencionadas en la regla II.2.8.2.2. Las personas físicas que en los términos de la regla I.2.3.1., soliciten en su declaración anual devolución de saldo a favor igual o superior a \$13,970.00, deberán firmar y enviar dicha declaración, únicamente a través de la FIEL.

#### **Tercer párrafo (Se deroga)**

*CFF 17-D, RMF 2013 I.2.3.1., II.2.8.2., II.2.8.2.1., II.2.8.2.2., II.2.8.3., II.2.8.3.1.* 

 **Medio de comprobación de integridad y autoría de documentos firmados con FIEL del funcionario competente o del acuse de recibo de la notificación electrónica** 

- **II.2.10.3.** Para los efectos de los artículos 17-I y 38, tercero, cuarto, quinto y sexto párrafos del CFF, cuando se notifiquen resoluciones administrativas que consten en documentos impresos o digitales, firmados con la FIEL de los funcionarios competentes o tratándose del acuse de recibo con sello digital que se emite en la notificación electrónica, los contribuyentes podrán comprobar su integridad y autoría, de acuerdo a lo siguiente:
	- **I.** Para realizar la verificación de la integridad y autoría de documentos impresos firmados con la FIEL del funcionario competente, se estará a lo previsto en la ficha de procedimiento 2/CFF contenida en el Anexo 1-B.
	- **II.** Para realizar la verificación de la integridad y autoría de documentos digitales firmados con la FIEL del funcionario competente, o bien, del acuse de recibo que se emite en la notificación electrónica, se estará a lo dispuesto en la ficha de procedimiento 3/CFF contenida en el Anexo 1-B.

#### *CFF 17-I, 38*

#### **Notificación electrónica de documentos digitales**

**II.2.10.5.** Para los efectos del artículo 134, fracción I, segundo párrafo del CFF, las notificaciones electrónicas por documento digital se realizarán a través del "Buzón Tributario" disponible en la página de Internet del SAT, en la opción "Mi portal", en términos de la ficha de procedimiento 1/CFF contenida en el Anexo 1-B.

> Previo a la realización de la notificación, al contribuyente le será enviado al correo electrónico proporcionado al SAT al momento de generar su FIEL o bien, al que haya señalado para tal efecto, un aviso indicándole que en el "Buzón Tributario" se encuentra pendiente de notificación un documento emitido por la autoridad fiscal.

> Los contribuyentes, al momento de accesar al "Buzón Tributario" podrán actualizar la cuenta de correo electrónico al que serán enviados los avisos señalados en el párrafo anterior.

> Las notificaciones electrónicas a que se refiere esta regla, se tendrán por realizadas cuando se genere el acuse de recibo electrónico en el que conste la fecha y hora en que el contribuyente se autenticó para abrir el documento a notificar y surtirán sus efectos al día siguiente a aquél en que fueron hechas.

> Los contribuyentes contarán con 5 días para abrir los documentos digitales pendientes de notificar, dicho plazo se contará a partir del día siguiente a aquél en que el SAT le envíe el aviso por correo electrónico; de no abrirlo, la notificación electrónica se tendrá por realizada al sexto día, contado a partir del día siguiente a aquél en que le fue enviado el referido aviso.

*CFF 134* 

 **Dirección de correo electrónico para manifestar interés en recibir donativos de bienes que han perdido su valor** 

**II.3.2.1.2. (Se deroga)"** 

**TERCERO.** Para los efectos del artículo 12 del CFF y de la regla II.2.11.2., los contribuyentes que tengan como fecha de vencimiento el 1 de julio del 2013, para la presentación del dictamen de estados financieros correspondiente al ejercicio 2012, tendrán por presentado en tiempo dicho dictamen cuando lo envíen a más tardar el 3 de julio de 2013.

**CUARTO.** Se reforma el Artículo Séptimo Transitorio de la Segunda Resolución de Modificaciones a la RMF, publicada en el DOF el 31 de mayo de 2013, para quedar de la siguiente manera:

> **"Séptimo.** Los contribuyentes que de conformidad con las reglas 2.10.19., vigente en la RMF para 2001 y 2.9.8., vigente en la RMF para 2002, 2003, 2004 y 2005, que hubieran efectuado el pago provisional, definitivo o del ejercicio del ISR, Impuesto al Activo, IVA, IEPS, Impuesto a la Venta de Bienes y Servicios Suntuarios o Impuesto Sustitutivo del Crédito al Salario, incluyendo retenciones, mediante transferencia electrónica de fondos, sin haber presentado a través de transmisión electrónica de datos o mediante formas oficiales, la declaración correspondiente a dicha transferencia, podrán asignar el pago realizado respecto de las obligaciones fiscales que corresponda, conforme a lo siguiente:

- **I.** Que las obligaciones fiscales a las cuales se asignará el pago realizado mediante transferencia electrónica de fondos, correspondan al mismo periodo por el que se hizo originalmente dicha transferencia.
- **II.** Que la cantidad a pagar y el número de folio a 18 posiciones de la operación realizada que se asiente en el recuadro de la forma que se establezca en las reglas de operación correspondientes, sea igual a la cantidad pagada mediante el sistema de transferencia electrónica de fondos y al folio asignado.
- **III.** Que el pago total realizado mediante la transferencia electrónica de fondos, se asigne por única vez a las obligaciones fiscales que correspondan, en los términos del presente artículo y conforme al procedimiento que en reglas de operación establezca el SAT.
- **IV.** Que la transferencia electrónica de fondos se haya realizado antes del 29 de agosto de 2005.

Los saldos a favor que, en su caso, se declaren en las formas oficiales a que se refiere el presente artículo, se tendrán por manifestados en la fecha en que las mismas sean presentadas de conformidad con las fracciones anteriores. Asimismo, para efectos del cumplimiento de obligaciones fiscales, se considerará como fecha de presentación de la declaración, aquélla en que sea recibida la forma oficial que contenga la declaración correspondiente, presentada para efectos de la asignación del pago de conformidad con la presente regla.

El pago efectuado mediante transferencia electrónica de fondos, se deberá asignar conforme al procedimiento que en reglas de operación establezca el SAT.

La asignación de transferencias electrónicas de fondos que se efectúe de conformidad con el procedimiento anterior, que hubieran sido pagadas dentro de los plazos establecidos en las disposiciones fiscales, no dará lugar a la actualización de contribuciones ni a la causación de recargos por las obligaciones fiscales que se dejaron de asignar mediante la declaración correspondiente. Tratándose de la asignación de transferencias electrónicas de fondos, que correspondan a declaraciones complementarias, extemporáneas o de corrección fiscal, únicamente procederá su asignación cuando la transferencia efectuada contenga la actualización, recargos y, en su caso, la multa por corrección, correspondientes a la fecha en que se realizó la transferencia electrónica de fondos, sin que en este caso dé lugar a actualización de contribuciones ni a la causación de recargos por dicha asignación.

Lo dispuesto en este artículo, también será aplicable a los contribuyentes que estando obligados a realizar pagos provisionales o definitivos de julio de 2002 al 29 de agosto de 2005, fecha de publicación de la Cuarta Resolución de Modificaciones a la Resolución Miscelánea Fiscal para 2005, publicada en el DOF el 29 de agosto de 2005 y de los ejercicios de 2002, 2003 y 2004 del ISR, Impuesto al Activo, IVA, IEPS, Impuesto a la Venta de Bienes y Servicios Suntuarios o Impuesto Sustitutivo del Crédito al Salario, incluyendo retenciones, según corresponda de conformidad con lo dispuesto en los Capítulos 2.14. a 2.19., lo hubieran efectuado mediante transferencia electrónica de fondos en los términos de la regla 2.9.8., vigente hasta el 29 de agosto de 2005, sin haber presentado, a través de transmisión electrónica de datos o mediante formas oficiales, la declaración correspondiente a dicha transferencia.

Los contribuyentes a que se refiere este artículo transitorio, podrán asignar hasta el 31 de diciembre de 2013, el pago realizado respecto de las obligaciones fiscales que corresponda mediante el procedimiento mencionado."

- **QUINTO.** Se deroga el Artículo Sexto Transitorio de la Segunda Resolución de Modificaciones a la RMF, publicada en el DOF el 31 de mayo de 2013.
- **SEXTO.** Se reforman los Anexos 1, 1-A y 3 de la RMF para 2013; y se da a conocer el Anexo 1-B de la RMF para 2013.

#### **Transitorios**

**Primero.** La presente Resolución entrará en vigor al día siguiente de su publicación en el DOF.

 Las modificaciones a las reglas I.3.16.2., primer párrafo; II.2.8.3.1., primero y cuarto párrafos; II.2.8.3.5., segundo párrafo y la derogación de las reglas I.2.3.1., cuarto párrafo, fracción I; II.2.8.3.2., II.2.8.3.3. y II.2.8.3.5., tercer párrafo de la presente Resolución, tendrán efectos a partir del 1 de agosto de 2013.

- **Segundo.** Se derogan a partir del 1 de agosto de 2013, las formas oficiales 1-D "Pagos provisionales, primera parcialidad y retenciones de impuestos federales"; 1-D1 "Pagos provisionales, mensuales y retenciones de impuestos federales 2002"; 2 "Declaración del ejercicio. Personas morales, régimen general"; 2-A "Declaración de consolidación"; 3 "Declaración del ejercicio. Personas morales, régimen simplificado"; 13 "Declaración del ejercicio. Personas físicas"; 13-A "Declaración del ejercicio. Personas físicas. Sueldos, salarios y conceptos asimilados"; 50 "Declaración informativa de contribuyentes que otorguen donativos"; 54 "Declaración sobre las inversiones en jurisdicciones de baja imposición fiscal, en sociedades o entidades residentes o ubicadas en dichas jurisdicciones"; 55 "Declaración informativa de operaciones con partes relacionadas residentes en el extranjero"; 71 "Declaración del ejercicio. Personas morales no contribuyentes"; 1-E "Pagos provisionales y primera parcialidad del impuesto especial sobre producción y servicios"; 4 "Declaración del ejercicio. Impuesto especial sobre producción y servicios"; 17 "Pago definitivo del impuesto especial sobre producción y servicios. Bebidas alcohólicas". Así como sus anexos respectivos de los Rubros A, numerales 2 "Ley del ISR" y 3 "Ley del IEPS", y Rubro B del Anexo 1 de esta Resolución.
- **Tercero.** Respecto a los avisos que hayan presentado las organizaciones civiles y fideicomisos autorizados para recibir donativos deducibles conforme a la ficha 18/ISR denominada "Aviso de celebración de convenios de apoyo económico con otras donatarias autorizadas", contenida en el Anexo 1-A vigente con anterioridad a la entrada en vigor de la presente Resolución, que deroga tanto la autorización como el aviso por el concepto antes señalado, se informa que no recaerá respuesta.

Atentamente.

México, D. F., a 5 de agosto de 2013.- El Jefe del Servicio de Administración Tributaria, **Aristóteles Núñez Sánchez**.- Rúbrica.

# **Modificación al Anexo 1 de la Resolución Miscelánea Fiscal para 2013**

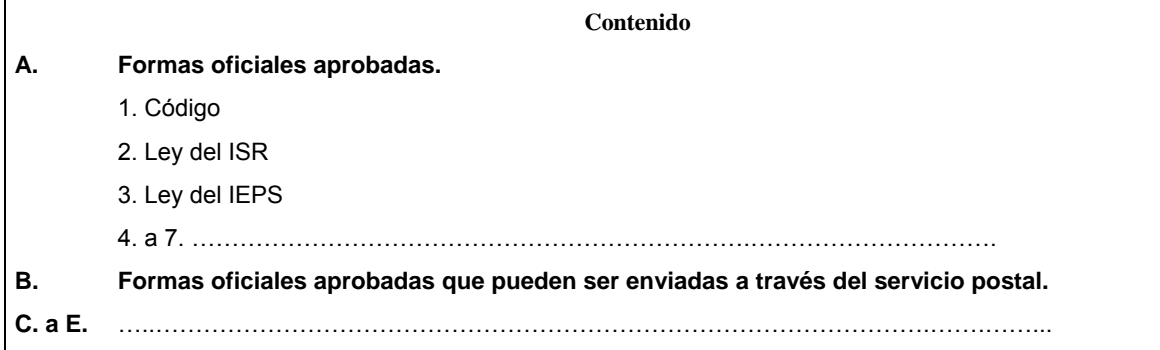

# **A. Formas oficiales aprobadas.**

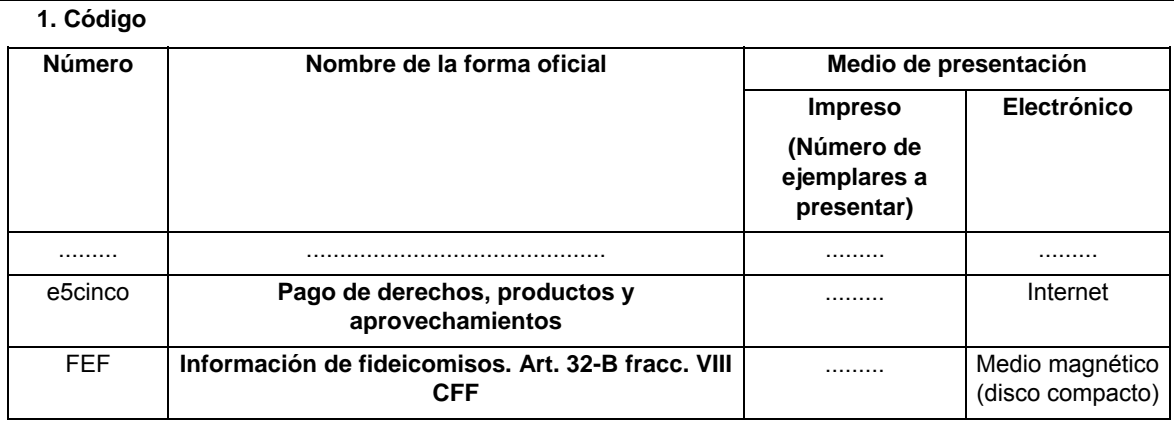

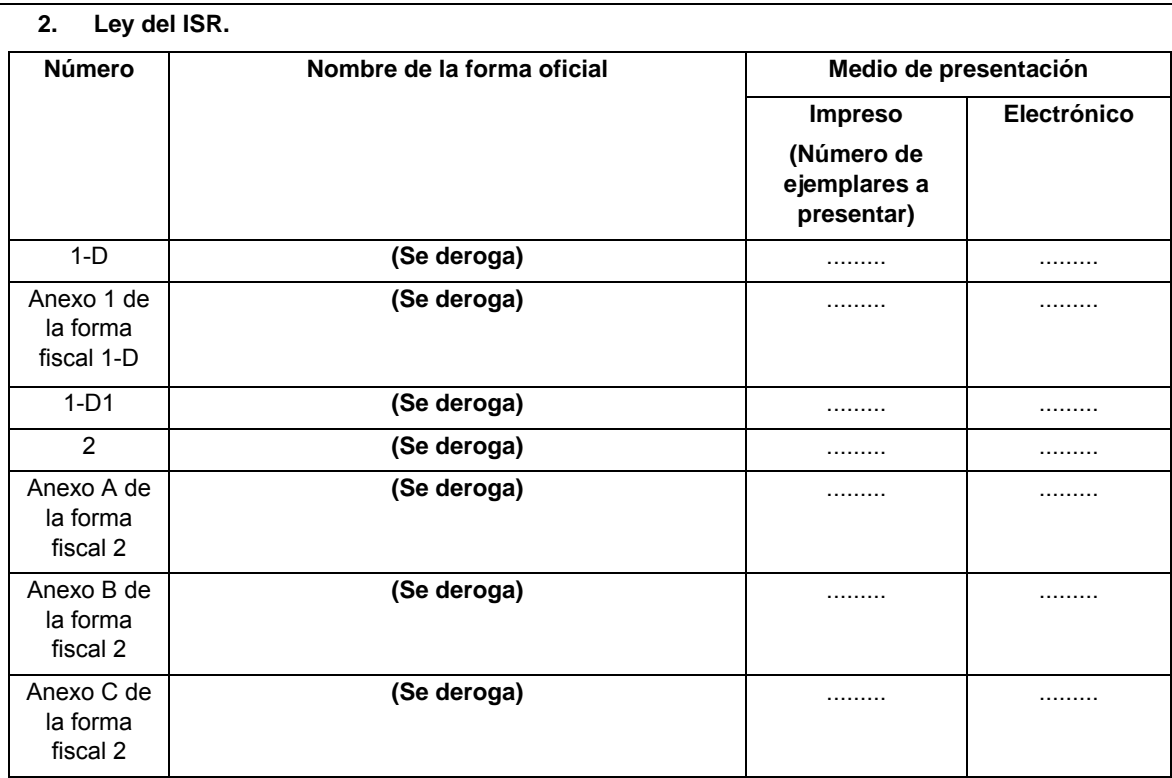

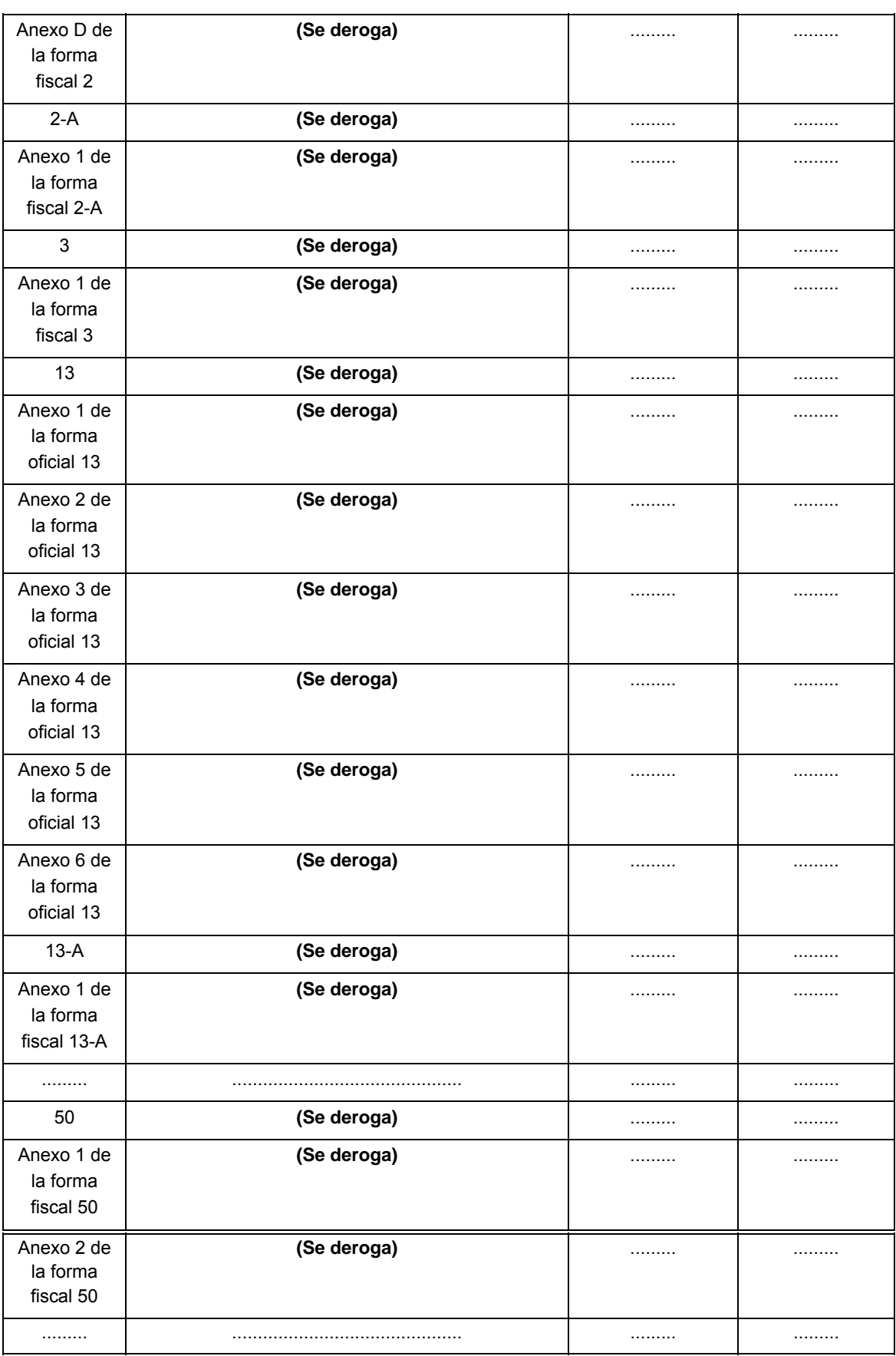

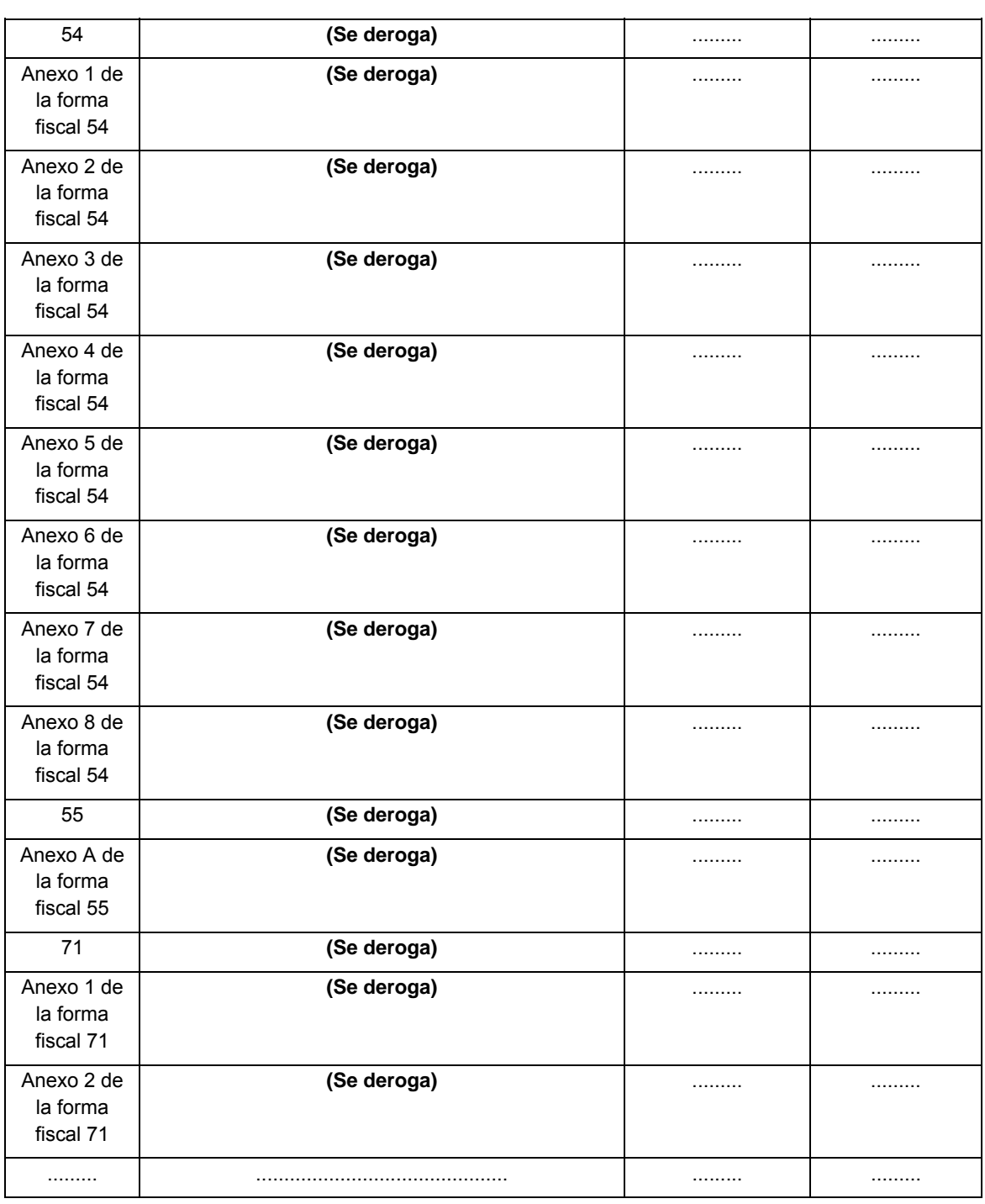

# **3. Ley del IEPS.**

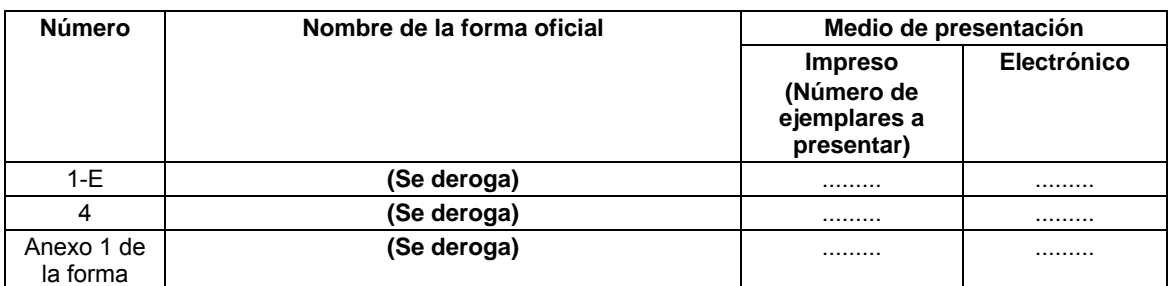

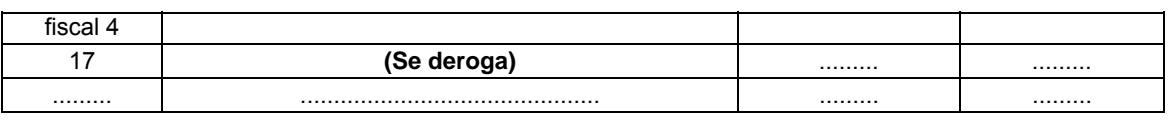

# **4. a 7.** .…………………………………………………………..………………………………..……….……

## **B. Formas oficiales aprobadas que pueden ser enviadas a través del servicio postal.**

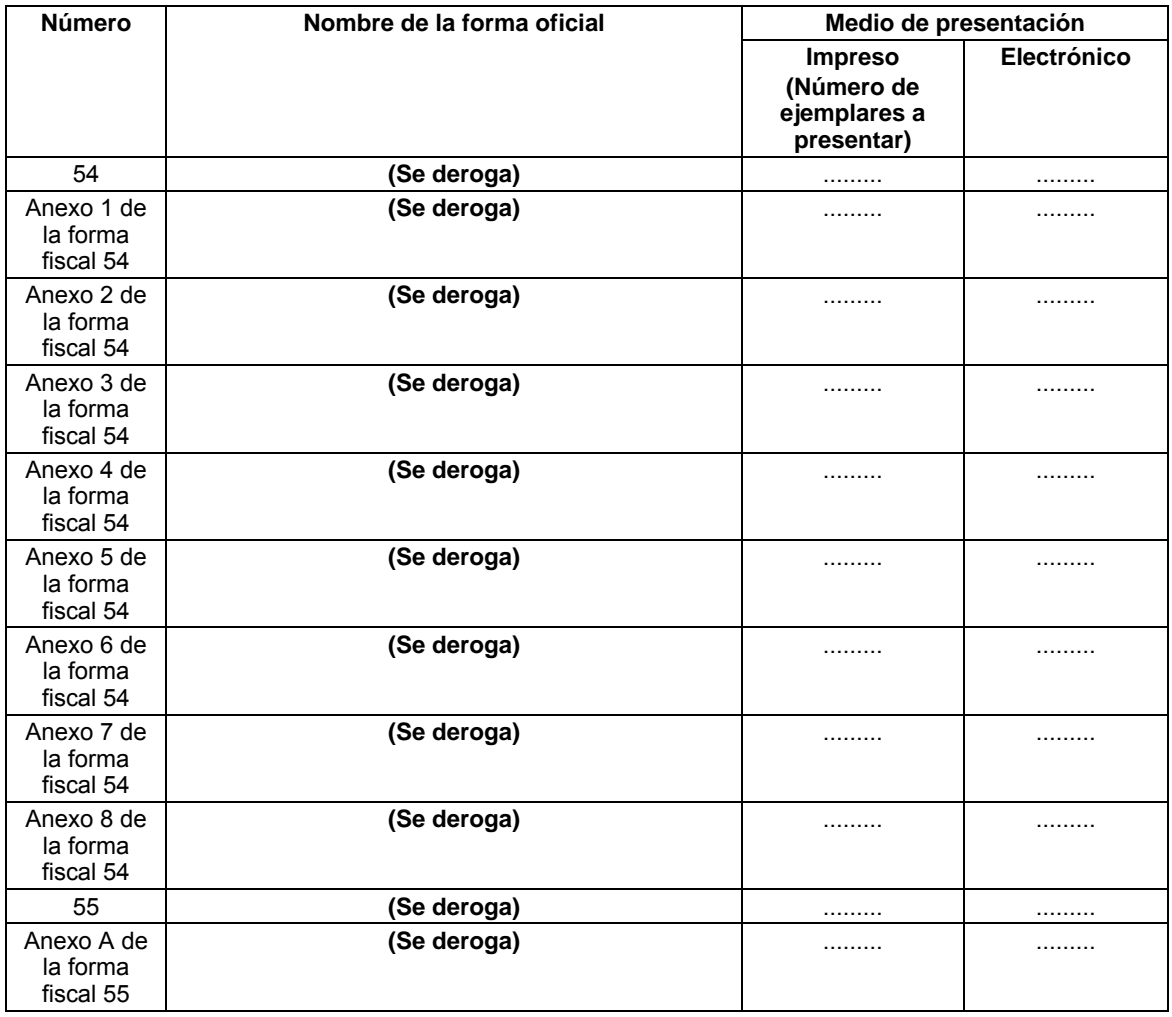

**C. a E.** …...…………………………………………………………………………………….…….…………………..

Atentamente.

México, D. F., a 5 de agosto de 2013.- El Jefe del Servicio de Administración Tributaria, **Aristóteles Núñez Sánchez**.- Rúbrica.

**Modificación al Anexo 1-A de la Resolución Miscelánea Fiscal para 2013** 

**"Trámites Fiscales"** 

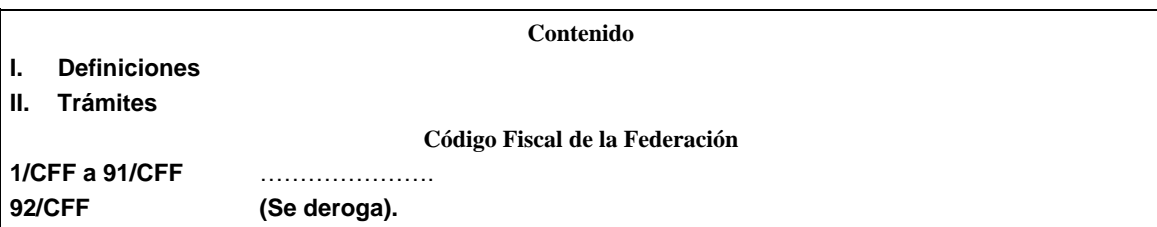

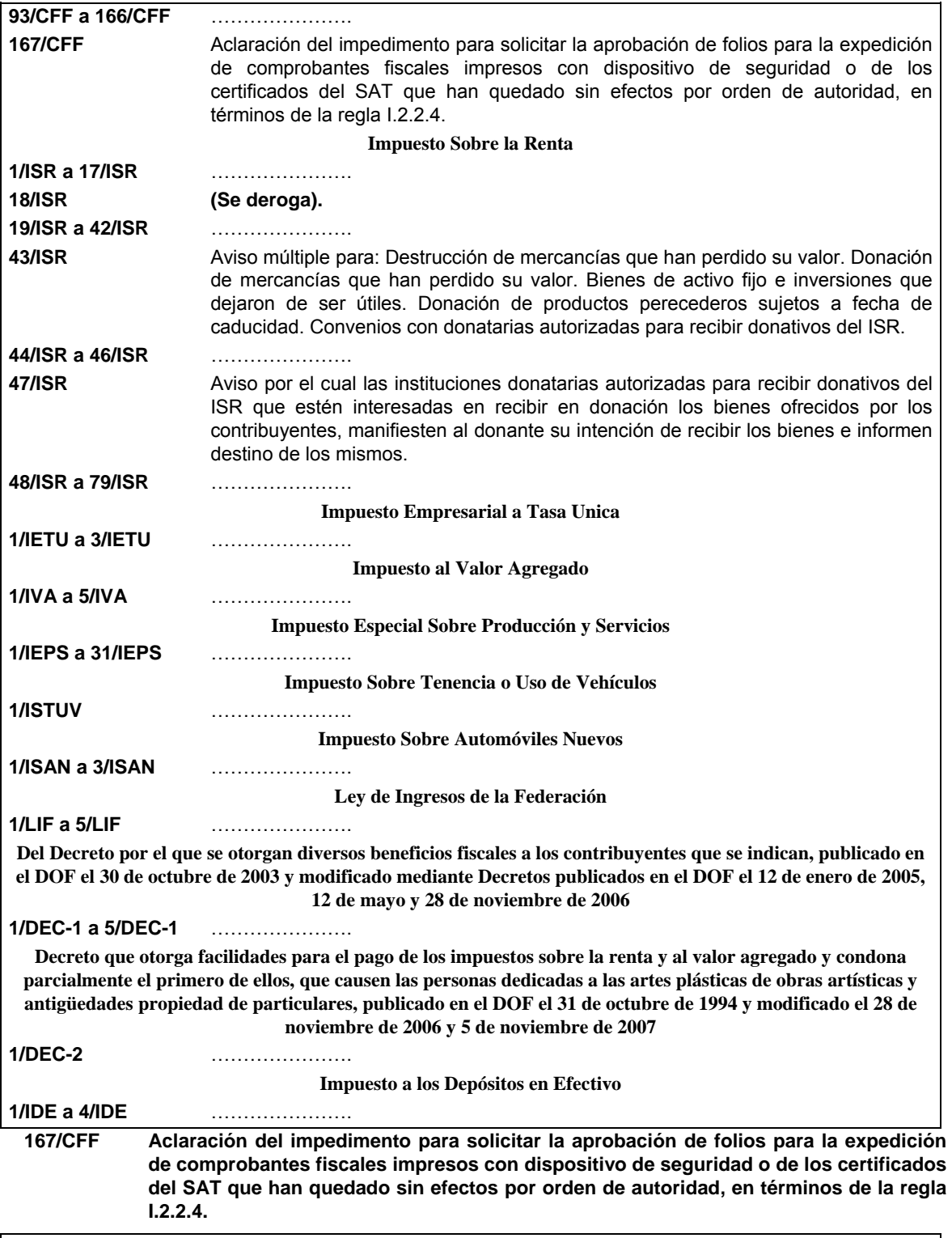

¿Quiénes lo presentan?

Los contribuyentes a quienes la autoridad fiscal haya dejado sin efectos el o los certificados de sello digital para la emisión de comprobantes fiscales, en términos de la regla I.2.2.4., o los contribuyentes a quienes se haya negado la aprobación de folios para la emisión de comprobantes fiscales impresos con dispositivo de seguridad, de conformidad con la regla I.2.8.1.4.

¿Dónde se presenta?

A través de la página de Internet del SAT.

En cualquier ALSC, donde se atiende preferentemente con cita.

¿Qué documentos se obtienen?

Acuse de recibo y posteriormente, la respuesta electrónica a su solicitud de aclaración.

¿Cuándo se presenta?

Cuando se hayan dejado sin efectos el o los certificados de sello digital para la emisión de comprobantes fiscales en términos de la regla I.2.2.4., o bien, se niegue la aprobación de folios para la expedición de comprobantes fiscales impresos con dispositivo de seguridad, en términos de la regla I.2.8.1.4., mismos que se podrán consultar en la página de Internet del SAT.

# Requisitos:

**Internet:** 

- Ingrese a sat.gob.mx
- Registre su RFC y su Contraseña en la opción Mi Portal.
- Adjuntar el archivo electrónico con las pruebas que soporten su aclaración.

#### **En forma personal:**

- Tratándose de personas físicas, debe presentar identificación oficial vigente expedida por los gobiernos federal, estatal, municipal o del D.F.
- En caso de personas morales, debe presentar identificación oficial vigente del representante legal (de las referidas en el punto anterior), copia certificada del poder notarial con el que se acredite su personalidad o carta-poder firmada ante dos testigos y ratificadas las firmas ante las autoridades fiscales, Notario o Fedatario Público.
- Adjunte la documentación que soporte su aclaración.

#### Procedimiento:

El contribuyente deberá ingresar un caso de aclaración a través de la página de Internet del SAT, en la opción "Mi Portal", anexando los elementos probatorios que desvirtúen el motivo por el cual quedaron sin efectos los certificados o se negaron los folios. Al respecto y derivado de la presentación del caso de aclaración, la autoridad que hubiese detectado la causación de los supuestos para dejar sin efectos el certificado para el uso de sello digital o para negar la aprobación de folios, podrá requerir información o documentación adicional, o bien, la comparecencia del contribuyente para aclarar su situación fiscal.

Si la autoridad resuelve favorablemente la petición del contribuyente, el mismo podrá solicitar la emisión de un nuevo certificado, para lo cual deberá utilizar el servicio de generación de certificados publicado en la página de Internet del SAT y cumplir con los requisitos señalados en la ficha 112/CFF "Solicitud de certificado de sello digital" del Anexo 1-A, siempre que se hubiesen aclarado, en su caso, todos los supuestos por los cuales se dejó sin efectos el certificado de sello digital. Tratándose de contribuyentes emisores de comprobantes digitales impresos con dispositivo de seguridad, se podrá solicitar la aprobación de nuevos folios, cuando acrediten que no se actualizaron los supuestos a que se refiere la regla I.2.2.4.

#### *Disposiciones jurídicas aplicables*

Art. 17-H, primer párrafo y fracción II, así como segundo párrafo; 17-J; 29, segundo párrafo, fracción II CFF, Reglas I.2.2.4. y I.2.8.1.4. RMF, ficha 112/CFF contenida en el Anexo 1-A de la RMF.

#### **43/ISR Aviso múltiple para: Destrucción de mercancías que han perdido su valor. Donación de mercancías que han perdido su valor. Bienes de activo fijo e inversiones que dejaron de ser útiles. Donación de productos perecederos sujetos a fecha de caducidad. Convenios con donatarias para recibir donativos del ISR**

#### ¿Quiénes lo presentan?

Personas físicas y morales que deban destruir u ofrecer en donación mercancías, materias primas, productos semiterminados o terminados, que hubieran perdido su valor, dejaron de ser útiles o termina su fecha de caducidad así como aquellas que donan en forma periódica bienes que hubieran perdido su valor por deterioro u otras causas, a través de la celebración de convenios con personas autorizadas para recibir donativos deducibles conforme a la Ley del ISR.

## ¿Dónde se presenta?

A través de la página de Internet del SAT, en el Sistema de avisos de destrucción y donación de mercancías, para lo cual podrán ingresar con la FIEL de la contribuyente.

¿Qué documento se obtiene?

Acuse de recibo.

¿Cuándo se presenta?

Cuando menos 30 días antes de la fecha en que se quiera llevar a cabo la destrucción o donación de mercancías que han perdido su valor.

Tratándose de productos perecederos o destrucciones en forma periódica, se presentará cuando menos 15 días antes de la primera destrucción del ejercicio.

Tratándose de bienes sujetos a fecha de caducidad, se presentará aviso a más tardar 5 días antes de la fecha de caducidad. En caso de medicamentos el aviso se presentará a más tardar 6 meses antes de la fecha de caducidad.

Tratándose de convenios con donatarias autorizadas para recibir donativos del ISR, dentro de los diez días siguientes a la celebración del convenio.

Requisitos:

- FIEL vigente del contribuyente.
- Requisitar los campos del sistema.
- Verificar en el sistema cada 2 días posteriores a la presentación del aviso el estatus del mismo.

*Disposiciones jurídicas aplicables* 

Art. 32-F CFF, Art. 31 Ley del ISR, Arts. 87, 88, 88-A, 88-B del Reglamento de la Ley del ISR.

### **47/ISR Aviso por el cual las instituciones donatarias autorizadas para recibir donativos del ISR que estén interesadas en recibir en donación los bienes ofrecidos por los contribuyentes, manifiesten al donante su intención de recibir los bienes e informen el destino de los mismos**

¿Quiénes lo presentan?

Personas Morales (donatarias autorizadas para recibir donativos del ISR) interesadas en recibir en donación bienes ofrecidos por los contribuyentes.

¿Dónde se presenta?

A través de la página de Internet del SAT, en el Sistema de avisos de destrucción y donación de mercancías, para lo cual podrán ingresar con la FIEL de la contribuyente.

¿Qué documento se obtiene?

Acuse de recibo.

¿Cuándo se presenta?

Cuando se de el supuesto.

Requisitos:

- FIEL vigente del contribuyente.
- Requisitar los campos del sistema.
- Verificar en el sistema cada 2 días posteriores a la presentación del aviso, el estatus del mismo.

*Disposiciones jurídicas aplicables* 

Art. 32-F CFF, Art. 31 Ley del ISR, Art. 89 del Reglamento de la Ley del ISR.

Atentamente.

México, D. F., a 5 de agosto de 2013.- El Jefe del Servicio de Administración Tributaria, **Aristóteles Núñez Sánchez**.- Rúbrica.

#### **Anexo 1-B de la Resolución Miscelánea Fiscal para 2013**

**"Procedimientos Electrónicos"** 

#### **Contenido**

**Código Fiscal de la Federación** 

**1/CFF** Notificación electrónica de documentos digitales a través del Buzón Tributario

**2/CFF** Verificación de la integridad y autoría de documentos impresos firmados con la FIEL del funcionario competente notificados de manera personal **3/CFF** Verificación de la integridad y autoría de documentos digitales firmados con la FIEL del funcionario competente, notificados a través del Buzón Tributario, o bien, del acuse de recibo que se emite en la notificación electrónica

#### **Impuesto Sobre la Renta**

- **1/ISR** Registro de Avisos de donación y destrucción de mercancía que hubiere perdido su valor por deterioro u otras causas
- **2/ISR** Seguimiento para el Contribuyente respecto de los Avisos de donación y destrucción de mercancía que hubiere perdido su valor por deterioro u otras causas
- **3/ISR** Solicitud de las Donatarias Autorizadas Asistenciales que estén interesadas en recibir en donación los bienes ofrecidos por los contribuyentes
- **4/ISR** Seguimiento para las Donatarias Autorizadas Asistenciales interesadas en recibir en donación los bienes ofrecidos por los contribuyentes

# **1/CFF Notificación electrónica de documentos a través del "Buzón Tributario"**

¿Qué servicio se obtiene?

Notificación de Documentos.

¿Cuándo se realiza?

Dentro de los 5 días siguientes a partir de la fecha en la que el SAT envíe el aviso vía correo electrónico, de que tiene un Documento pendiente de notificarse en el Buzón Tributario.

Procedimiento:

- **I.** Ingresar a la página de Internet del SAT.
- **II.** Acceder a la opción "Buzón Tributario" del menú principal de "Mi Portal".
- **III.** Seleccionar la opción "Notificaciones Electrónicas".

El contribuyente tendrá hasta cinco días para abrir los documentos pendientes de notificar, contados a partir del día siguiente a aquél en que el SAT le envíe el aviso vía correo electrónico; en caso de no abrirlo, la notificación electrónica se tendrá por realizada al sexto día contado a partir del día siguiente a aquél en que le fue enviado el referido aviso.

Una vez notificado el documento, estará disponible para su consulta e impresión por un periodo de tres meses contados a partir de la fecha en que se realizó la notificación.

¿Qué documentos se obtienen?

Documento digital y acuse de recibo de la notificación electrónica.

Disposiciones jurídicas aplicables

CFF 17-D, 134, 135, RMF 2013 II.2.10.5.

# **2/CFF Verificación de la integridad y autoría de documentos impresos firmados con la FIEL del funcionario competente**

¿Qué servicio se obtiene?

Verificación de la integridad y autoría de documentos impresos firmados con la FIEL del funcionario público.

¿Cuándo se realiza?

Cuando el contribuyente así lo requiera.

Procedimiento:

- **I.** Ingresar a la página de Internet del SAT.
- **II.** Acceder a la opción "Información y servicios" para desplegar el menú de opciones.
- **III.** Seleccionar la opción "Verificación de personal y documentos del SAT".
- **IV.** Elegir la opción D "Para comprobar la integridad y autoría de documentos impresos o digitales firmados con la FIEL del funcionario competente".
- **V.** Dar clic en la opción "Verificar la integridad y autoría de documentos impresos firmados con la FIEL del funcionario competente."
- **VI.** Posteriormente se podrá verificar la integridad y autoría del documento a través de alguna de las siguientes opciones:
	- **a)** Mediante el uso de un software de lectura de código de respuesta rápida (código QR) que permita leer el código de barras bidimensional que se encuentra impreso en el documento; o bien,
	- **b)** Capturando el número de folio del documento, la clave en el RFC del contribuyente al que va dirigido, los últimos 8 caracteres del sello generado mediante el uso de la FIEL del funcionario competente que aparece impreso en el propio documento, así como los caracteres que se muestran en la imagen que el programa indique, y seleccionar la opción "Visualizar documento".
- **VII.** Al utilizar cualquiera de los procedimientos mencionados anteriormente, se desplegará en pantalla la información resumen del documento firmado que se verifica, mostrando los datos de folio, número de oficio, RFC y nombre, denominación o razón social de la persona a la que va dirigido el documento.

 Para efectos de comprobar la autoría del documento, se muestran los datos del funcionario firmante, como son: nombre completo, puesto, así como la fecha de la vigencia del certificado que ampara la FIEL del funcionario competente en el documento notificado, comprobando con ello que el autor del mismo contaba con el certificado vigente al momento de su emisión.

**VIII.** Finalmente podrá seleccionar el rubro "Ver documento" para visualizar la imagen completa del documento notificado.

Los documentos estarán disponibles para su verificación en la página de Internet del SAT, durante seis meses, contados a partir de la fecha de su notificación.

¿Qué documentos se obtienen?

Información resumen del documento que se está verificando.

Disposiciones jurídicas aplicables

*CFF 17-D, 17-I, 38, RMF 2013 II.2.10.3.*

## **3/CFF Verificación de la integridad y autoría de documentos digitales firmados con la FIEL del funcionario competente, o bien, del acuse de recibo que se emite en la notificación electrónica**

¿Qué servicio se obtiene?

Verificación de la integridad y autoría de documentos digitales firmados con la FIEL del funcionario competente, o bien, del acuse de recibo que se emite en la notificación electrónica.

¿Cuándo se realiza?

Cuando el contribuyente así lo requiera.

Procedimiento:

- **I.** Ingresar a la página de Internet del SAT.
- **II.** Acceder a la opción "Información y servicios" para desplegar el menú de opciones.
- **III.** Seleccionar la opción "Verificación de personal y documentos del SAT."
- **IV.** Elegir la opción D "Para comprobar la integridad y autoría de documentos impresos o digitales firmados con la FIEL del funcionario competente".
- **V.** Dar clic en la opción "Verificar la integridad y autoría de documentos digitales firmados con la FIEL del funcionario competente o que cuenten con sello digital."
- **VI.** Posteriormente se podrá verificar la integridad y autoría del documento a través de alguna de las siguientes opciones:
	- **a)** Mediante el uso de un software de lectura de código de respuesta rápida (código QR) que permita leer el código de barras bidimensional que se visualiza en el documento; o bien,
	- **b)** Capturando la clave en el RFC del contribuyente señalado en el documento, los últimos 8 caracteres del sello generado mediante el uso de la FIEL del funcionario competente que aparece en el documento digital notificado, o bien, los últimos 8 caracteres del sello digital del SAT, tratándose del acuse de recibo de la notificación electrónica, así como los caracteres que se muestran en la imagen que el programa indique y seleccionar la opción "Verificar integridad y autoría del documento digital".
- **VII.** Al utilizar cualquiera de los procedimientos mencionados anteriormente, se desplegará en pantalla la siguiente información:
	- **a)** Para efectos de verificar la integridad del documento, se visualizará la información resumen del documento que se verifica, mostrando los datos del número de oficio o número de control, RFC y nombre, denominación o razón social de la persona a la que va dirigido el documento.
	- **b)** Para efectos de verificar la autoría del documento, la pantalla muestra los datos del funcionario firmante, como son: nombre completo y puesto, así como la fecha de la vigencia del certificado que ampara la FIEL del funcionario competente en el documento notificado, comprobando con ello que el autor del mismo contaba con el certificado vigente al momento de su emisión.
	- **c)** Tratándose del acuse de recibo de la notificación electrónica, para verificar la integridad y autoría se desplegará en pantalla la información resumen del documento que se está verificando, mostrando los datos de fecha de emisión, hora de emisión, nombre, denominación o razón social y RFC del contribuyente notificado y número de oficio o de control del documento notificado.
- **VIII.** Finalmente podrá seleccionar la opción "Remisión al documento original", para que se visualice la imagen del documento digital notificado que obra en los archivos del SAT, o bien, del acuse de recibo que se emite en la notificación electrónica.

Los documentos estarán disponibles para su verificación en la página de Internet del SAT, durante seis meses contados a partir de la fecha de su notificación.

¿Qué documentos se obtienen?

Información resumen del documento que se está verificando.

Disposiciones jurídicas aplicables

*CFF 17-D, 17-I, 38, RMF 2013 II.2.10.3.*

#### **Impuesto Sobre la Renta**

# **1/ISR Registro de Avisos de donación y destrucción de mercancía que hubiere perdido su valor por deterioro u otras causas**

¿Qué servicio se obtiene?

Registro de Avisos por (i) celebración de Convenios con Donatarias Autorizadas, (ii) Mercancía que se

destruye sin ofrecer a donación, y (iii) Mercancía que se ofrece en donación en el Sistema de avisos de destrucción y donación de mercancías, a través de la página de Internet del SAT.

#### ¿Cuándo se realiza?

Cuando menos 30 días antes de la fecha en que se quiera llevar a cabo la destrucción o donación de mercancías que han perdido su valor.

Tratándose de productos perecederos o destrucciones en forma periódica, se presentará cuando menos 15 días antes de la primera destrucción del ejercicio.

Tratándose de bienes sujetos a fecha de caducidad, se presentará aviso a más tardar 5 días antes de la fecha de caducidad. En caso de medicamentos el aviso se presentará a más tardar 6 meses antes de la fecha de caducidad.

Procedimiento:

- I. Ingresar con la FIEL del contribuyente.
- II. Cumplir con los siguientes requisitos:
	- a) Para el Registro
		- Verificar los datos de contribuyente que arroja de manera automática el sistema.
		- Capturar los datos obligatorios identificados con el símbolo (\*).
		- Marcar Si/No en la casilla de competencia que se identifica como "Grande Contribuyente".
		- Seleccionar el Tipo de registro:
			- Convenio
			- Mercancía que se destruye sin ofrecer a donación
			- Mercancía que se ofrece en donación
			- 1. Para el caso de Registro de Convenio, requerirá lo siguiente:
				- Capture el RFC de la Donataria Autorizada: la cual deberá de contar con autorización vigente para recibir donativos deducibles para la realización de actividades asistenciales.
				- Señale los datos esenciales del Convenio: Fecha del convenio, Vigencia y Periodicidad.
				- Registra la Mercancía, a través de las siguientes opciones:
					- i) "Manual": debe capturar en cada uno de los campos del sistema los datos de la mercancía; y
					- ii) "Carga de Información": deberá crear un archivo en formato "txt", el cual debe cubrir las mismas especificaciones que aplican para el registro manual.

Para lo anterior, se sugiere consultar el Manual de Usuario o la Guía rápida de la aplicación que se encuentra disponible en el Sistema de Aviso.

- Señalar la Cantidad Estimada en Moneda.
- Marcar Si/No la opción de aplicar el estímulo fiscal.
- 2. Para el caso de Registro de Mercancía que se destruye sin ofrecer a donación, requerirá lo siguiente:
	- Capturar el domicilio en donde se llevará a cabo la destrucción de la mercancía.
	- Registra la Mercancía, a través de las siguientes opciones:
		- **i)** "Manual": debe capturar en cada uno de los campos del sistema los datos de la mercancía; y
		- ii) "Carga de Información": deberá crear un archivo en formato "txt", el cual debe

cubrir las mismas especificaciones que aplican para el registro manual.

Para lo anterior, se sugiere consultar el Manual de Usuario o la Guía rápida de la aplicación que se encuentra disponible en el Sistema de Aviso.

- Señalar el Fundamento legal.
- Especificar el Método de destrucción.
- 3. Para el caso de Registro de Mercancía que se ofrece en donación, requerirá lo siguiente:
	- Capturar el domicilio en donde se llevará a cabo la destrucción de la mercancía, en caso de que la misma no sea solicitada o recogida.
	- Registra la Mercancía, a través de las siguientes opciones:
		- **i)** "Manual": debe capturar en cada uno de los campos del sistema los datos de la mercancía; y
		- ii) "Carga de Información": deberá crear un archivo en formato "txt", el cual debe cubrir las mismas especificaciones que aplican para el registro manual, para tal situación, se sugiere consultar el Manual de Usuario o la Guía rápida de la aplicación que se encuentra disponible en el Sistema de Aviso.

Para los registros antes mencionados, el Contribuyente obtiene un Acuse de Recibo con opción de guardar e imprimir, con el número de folio correspondiente a su registro.

¿Qué documentos se obtienen?

Acuse de recibo.

*Disposiciones jurídicas aplicables* 

Art. 32-F CFF, Art. 31 Ley del ISR, Arts. 88, 88-A, 88-B y 89 del Reglamento de la Ley del ISR, Reglas I.3.3.1.11. y I.3.3.1.20 y fichas 92/CFF, 43/ISR y 47/ISR del Anexo 1-A de la Resolución Miscelánea Fiscal vigente.

# **2/ISR Seguimiento para el Contribuyente respecto de los Avisos de donación y destrucción de mercancía que hubiere perdido su valor por deterioro u otras causas**

¿Qué servicio se obtiene?

Seguimiento al trámite de los Avisos que presentaron por (i) celebración de Convenios con Donatarias Autorizadas, (ii) Mercancía que se destruye sin ofrecer a donación, y (iii) Mercancía que se ofrece en donación en el Sistema de avisos de destrucción y donación de mercancías, a través de la página de Internet del SAT.

¿Cuándo se realiza?

Diario, desde que se presenta el aviso y hasta que la mercancía se entregue o se destruya.

Procedimiento:

- I. Ingresar con el RFC y FIEL.
- II. Seleccionar la opción "Seguimiento"
- III. Buscar conforme a los Criterios de Consulta, el (los) folio (s) generado (s) en el Registro.

IV. Una vez obtenido el resultado y de acuerdo con el Tipo de Registro, se realiza lo siguiente:

En estatus de Convenio: debe seleccionar cualquiera de las dos opciones:

I. Comprobante Fiscal Digital (CFDI), o

II. Destrucción mercancía no recogida.

Para la mercancía con el estatus "Destrucción directa sin donación" no requiere actualización o seguimiento por parte del contribuyente, ya que desde que se da de alta el aviso, éste se da por cerrado.

En razón de la mercancía que se ofrece en donación, deberá verificar en el sistema diariamente el estatus del mismo; lo anterior a fin de establecer la Fecha y Hora de Acuerdo de Entrega de Mercancía a Donatarias Autorizadas, o bien, en caso de que la mercancía no haya sido recogida deberá proceder a su destrucción.

Para dichos supuestos, el Contribuyente obtiene un Acuse de Recibo, con opción de guardar e imprimir.

¿Qué documentos se obtienen?

Acuse de recibo.

*Disposiciones jurídicas aplicables* 

Art. 32-F CFF, Art. 31 Ley del ISR, Arts. 88, 88-A, 88-B y 89 del Reglamento de la Ley del ISR, Reglas I.3.3.1.11. y I.3.3.1.20 y fichas 92/CFF, 43/ISR y 47/ISR del Anexo 1-A de la Resolución Miscelánea Fiscal vigente.

# **3/ISR Solicitud de las Donatarias Autorizadas Asistenciales que estén interesadas en recibir en donación los bienes ofrecidos por los contribuyentes**

¿Qué servicio se obtiene?

Solicitudes de donación de bienes ofrecidos por los contribuyentes.

¿Cuándo se realiza?

A petición de la donataria.

Procedimiento:

Las Donatarias Autorizadas que estén interesadas en recibir en donación bienes ofrecidos por los contribuyentes, deberán realizar solicitud a través de la página de Internet del SAT, en el Sistema de avisos de destrucción y donación de mercancías, realizando lo siguiente:

- Ingresa con el RFC y FIEL de la Donataria.
- Verificar que cuenta con autorización vigente para recibir donativos deducibles en materia asistencial.
- Buscar conforme a los Criterios de Búsqueda, la mercancía que se ofrece en donación con estatus de "Disponible".
- Escoge el registro de mercancía, y selecciona la opción "Ver detalle".
- Solicita la (s) Mercancía (s) y oprime la opción Guardar.

Guarda e imprime el Acuse de Recibo correspondiente, a fin de darle seguimiento a la solicitud.

*Nota importante:*

*Verificar en el sistema diariamente el estatus de su solicitud.*

¿Qué documentos se obtienen?

Acuse de recibo.

*Disposiciones jurídicas aplicables* 

Art. 32-F CFF, Art. 31 Ley del ISR, Art. 89 del Reglamento de la Ley del ISR, Reglas I.3.3.1.11. y I.3.3.1.20 y fichas 92/CFF, 43/ISR y 47/ISR del Anexo 1-A de la Resolución Miscelánea Fiscal vigente.

# **4/ISR Seguimiento a las solicitudes de las Donatarias Autorizadas Asistenciales que estén interesadas en recibir en donación los bienes ofrecidos por los contribuyentes**

¿Qué servicio se obtiene?

Seguimiento a las solicitudes de donación de bienes ofrecidos por los contribuyentes

¿Cuándo se realiza?

Diario, a partir de que se solicite la mercancía y ésta se entregue.

Procedimiento:

Las Donatarias Autorizadas Asistenciales que hayan solicitado la donación de mercancías que hubieren perdido su valor por deterioro u otras causas, podrán dar seguimiento a través de la página de Internet del SAT, en el Sistema de avisos de destrucción y donación de mercancías, realizando lo siguiente:

- Ingresa con el RFC y FIEL de la Donataria.
- Selecciona la opción "Seguimiento"
- Buscar en los Criterios de Consulta, el folio de transacción generado en la solicitud de mercancía, el cual ahora tendrá el estatus de "En proceso de entrega".
- Recoge la mercancía donada conforme la fecha y hora establecida para su entrega.

Una vez concluido lo anterior, se debe ingresar nuevamente al Sistema de avisos, conforme a lo siguiente:

- Ingresa con el RFC y FIEL de la Donataria.
- Selecciona la opción "Seguimiento"
- Buscar en los Criterios de Consulta, el folio de transacción generado para la entrega de la mercancía.
- Una vez obtenido el resultado, se debe consultar y asignar a los folios de la mercancía cualquiera de los siguientes estatus:
	- **a)** Concluido con rechazo
	- **b)** Aceptada total
	- **c)** Aceptada parcial
- Para el estatus de "Concluido con rechazo", se debe especificar el motivo del rechazo.
- En el estatus "Aceptada total" debe informar el destino, la aplicación de cuota de recuperación y Entidad Federativa/Municipio beneficiado.
- Si la mercancía del folio de transacción tiene más de uno de los referidos estatus, debe especificar la información requerida conforme a los párrafos anteriores.

Guarda e imprime el Acuse de Recibo generado por el Sistema de avisos.

¿Qué documentos se obtienen?

Acuse de recibo.

*Disposiciones jurídicas aplicables* 

Art. 32-F CFF, Art. 31 Ley del ISR, Art. 89 del Reglamento de la Ley del ISR, Reglas I.3.3.1.11. y I.3.3.1.20 y fichas 92/CFF, 43/ISR y 47/ISR del Anexo 1-A de la Resolución Miscelánea Fiscal vigente.

Atentamente.

México, D. F., a 5 de agosto de 2013.- El Jefe del Servicio de Administración Tributaria, **Aristóteles Núñez Sánchez**.- Rúbrica.

## **Modificación al Anexo 3 de la Resolución Miscelánea Fiscal para 2013**

**Contenido** 

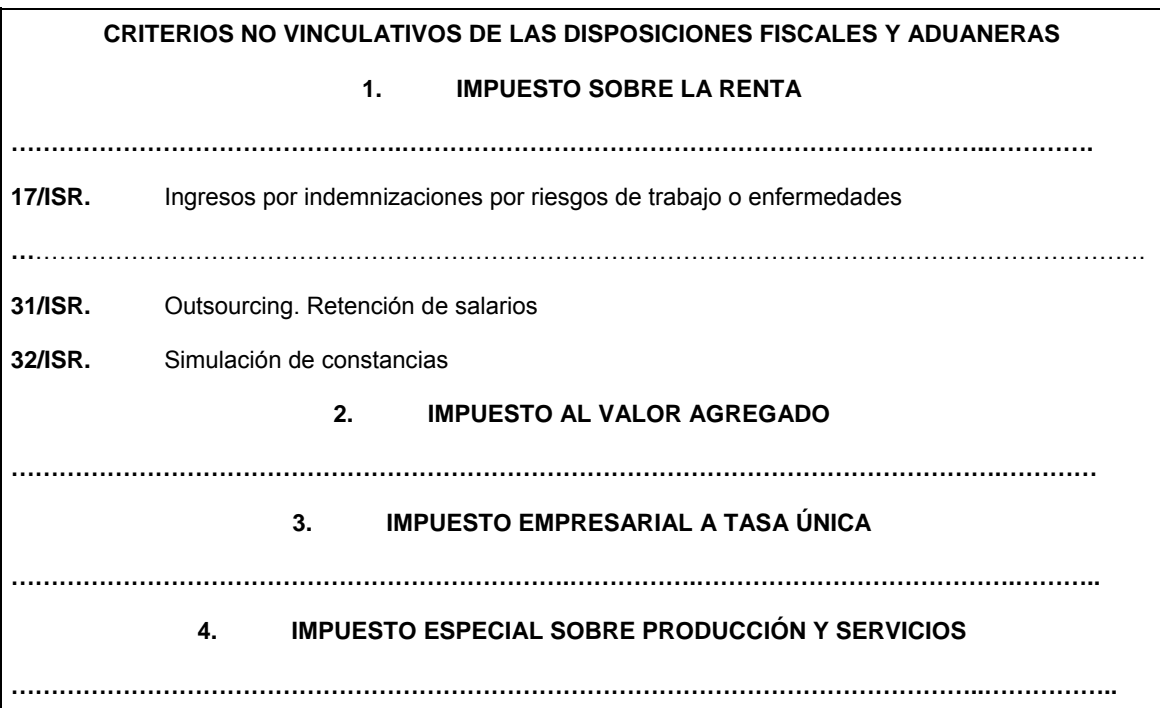

#### **1. IMPUESTO SOBRE LA RENTA**

#### **1 a 16/ISR**. ………………………………………………………………………………………………………………

#### **17/ISR. Ingresos por indemnizaciones por riesgos de trabajo o enfermedades**

De conformidad con el artículo 109, fracción II de la Ley del ISR, no se pagará dicho impuesto por la obtención de indemnizaciones por riesgos de trabajo o enfermedades, que se concedan de acuerdo con las leyes, por contratos colectivos de trabajo o por contratos Ley.

En este sentido, se considera que es una práctica fiscal indebida:

- **I.** Omitir total o parcialmente el pago del ISR u obtener un beneficio en perjuicio del fisco federal, efectuando erogaciones como si se tratara de indemnizaciones por riesgo de trabajo o enfermedades, cuando las mismas realmente corresponden a salarios u otras prestaciones que deriven de una relación laboral.
- **II.** No considerar dichos salarios o prestaciones como ingresos por los que está obligado al pago del ISR.
- **III.** Deducir, para efectos del SR, las erogaciones a que se refiere la fracción anterior sin cumplir con la obligación de retener y enterar el ISR correspondiente.
- **IV.** Considerar como indemnizaciones por riesgo el pago de bonos por riesgos contingentes.
- **V.** Asesorar, aconsejar, prestar servicios o participar en la realización o la implementación de cualquiera de las prácticas anteriores.

**18 a 30/ISR.** ………………………………………………………………………………………………

**31/ISR. Outsourcing. Retención de salarios** 

Se considera que realiza una práctica fiscal indebida quien:

- **I.** Constituya o contrate de manera directa o indirecta a una persona física o moral, cuando entre otras, se trate de Sociedades de Solidaridad Social, Cooperativas, Civil, Civil Universal, Civil Particular; Fideicomisos, Sindicatos, Asociación en Participación o Empresas Integradoras, para que éstas le presten servicios idénticos, similares o análogos a los que sus trabajadores o prestadores de servicios le prestan o hayan prestado, y con ello omita el pago de alguna contribución u obtenga un beneficio indebido en perjuicio del fisco federal.
- **II.** Derivado de la práctica señalada en la fracción anterior, se omita efectuar la retención del ISR a los trabajadores o prestadores de servicios sobre los que, de conformidad con lo dispuesto por el artículo 20 de la Ley Federal del Trabajo, mantiene una relación laboral por estar bajo su subordinación y toda vez que dichos trabajadores o prestadores de servicios perciben un salario por ese trabajo subordinado, aunque sea por conducto del intermediario o subcontratista.
- **III.** Deduzca, para efectos del ISR, el comprobante fiscal que ampare la prestación de servicios que emite el intermediario laboral y no recabe de dicho intermediario la documentación en donde conste la retención y entero del ISR.
- **IV**. Acredite, para efectos del IVA, el impuesto contenido en el comprobante fiscal que ampare la prestación de servicios que emite el intermediario y no recabe de dicho intermediario la documentación en donde conste la retención y entero del ISR y del IVA.
- **V.** Asesore, aconseje, preste servicios o participe en la realización o la implementación de cualquiera de las prácticas anteriores.

## **32/ISR. Simulación de constancias**

Se considera que realiza una práctica fiscal indebida quien:

- **I.** Constituya o contrate de manera directa o indirecta a una persona física o moral, cuando entre otras se trate de Sociedades de Solidaridad Social, Cooperativas, Civil, Civil Universal, Civil Particular; Fideicomisos, Sindicatos, Asociaciones en Participación o Empresas Integradoras, para que funjan como retenedores y les efectúen el pago de diversas remuneraciones, por ejemplo salarios, asimilados, honorarios, dividendos y como resultado de ello, ya sea por sí o través de dicho tercero, omita total o parcialmente el pago de alguna contribución u obtenga un beneficio indebido en perjuicio del fisco federal.
- **II.** Acredite, para efectos del ISR, una retención de ISR y no recabe del retenedor la documentación en donde conste la retención y entero correcto de dicho ISR.
- **III.** Asesore, aconseje, preste servicios o participe en la realización o la implementación de cualquiera de las prácticas anteriores.

#### Atentamente.

México, D. F., a 5 de agosto de 2013.- El Jefe del Servicio de Administración Tributaria, **Aristóteles Núñez Sánchez**.- Rúbrica.